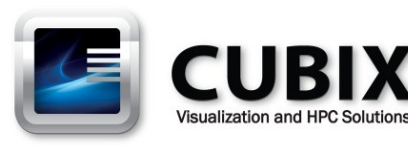

# **HostEngine 4URP Host Computer with Redundant Power – User Guide**

HostEngine 4URP computer features Intel® Xeon® E5-2600v4 (Broadwell) Series dualprocessors with the Intel C612 chipset. HostEngine 4URP provides four PCI Express (PCIe) Gen 3.0 x16 expansion slots. Each slot accommodates a full-height, full-length, doublewide GPU or a half-height, half-length, singlewide controller such as the Cubix Host Interface Controller (HIC) that connects to Cubix Xpander products. Each HIC connects to multiple slots within an Xpander Rackmount 8 or other Xpander products.

By connecting HostEngine to Xpander Rackmount 8, you can add eight double-wide GPUs such as NVIDIA® Quadro M5000 or M6000 for running Autodesk® 3ds Max or Bunkspeed® Shot with Mental Images® iray on Linux or Microsoft® Windows®. By connecting Xpander, you can also run BlackMagic Design® DaVinci Resolve® for Linux or Windows on HostEngine 4URP with 8 x NVIDIA GPUs. Connecting to Xpander Rackmount 8 also enables you to connect to GPU Compute Engines such as NVIDIA or AMD GPUs for HPC applications, virtual desktop projects or multiple Intel Xeon Phi coprocessors with active cooling for parallel processing.

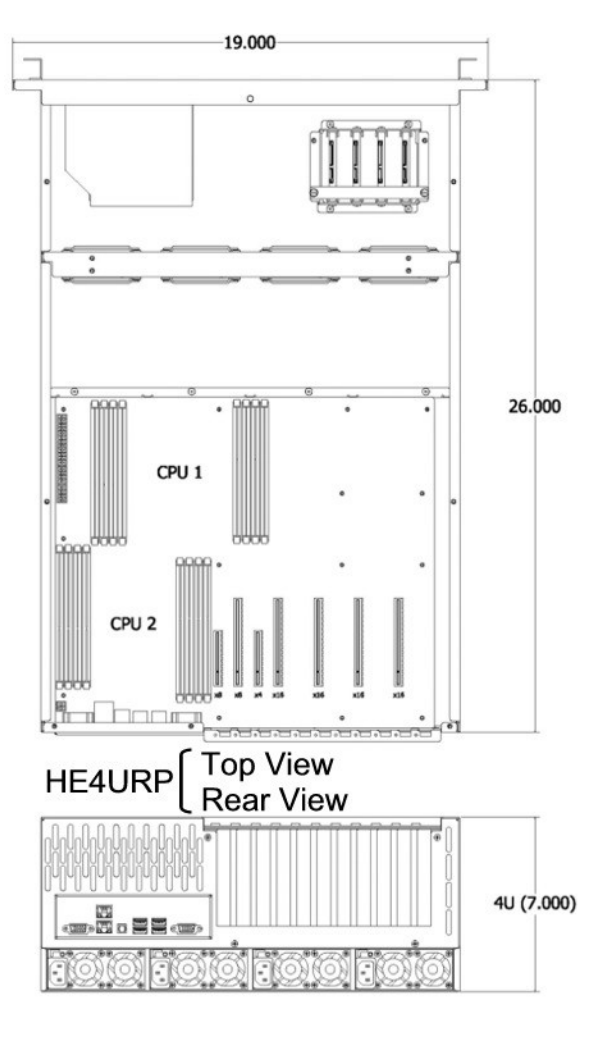

## **PCIe Gen 3 Slots**

When installing a HIC in HE4URP, make sure you seat it in one of the PCIe Gen 3 x16 slots, which are numbered CPU1 Slot2, CPU1 Slot 4, CPU2 Slot 6 and CPU2 Slot 8. For double-wide accelerators like NVIDIA Quadro Series or AMD Firepro W Series, use these four slots as well. If you add a single-wide display controller like AMD Firepro W2100 / W4100 for connecting one or more 4K / UHD displays, and the PCIe Gen 3 x16 slots are occupied, use CPU1 Slot 10.

HostEngine 4URP supports one to four 2.5-inch SATA 3 solid-state drives (SSDs) to boot the operating system (OS). HostEngine 4U also accommodates PCIe flash / SSDs. Install PCIe flash or SSD cards in CPU1 Slot 10 and / or CPU2 Slot 11, if available. See page 4 for details.

# **Technical Specifications**

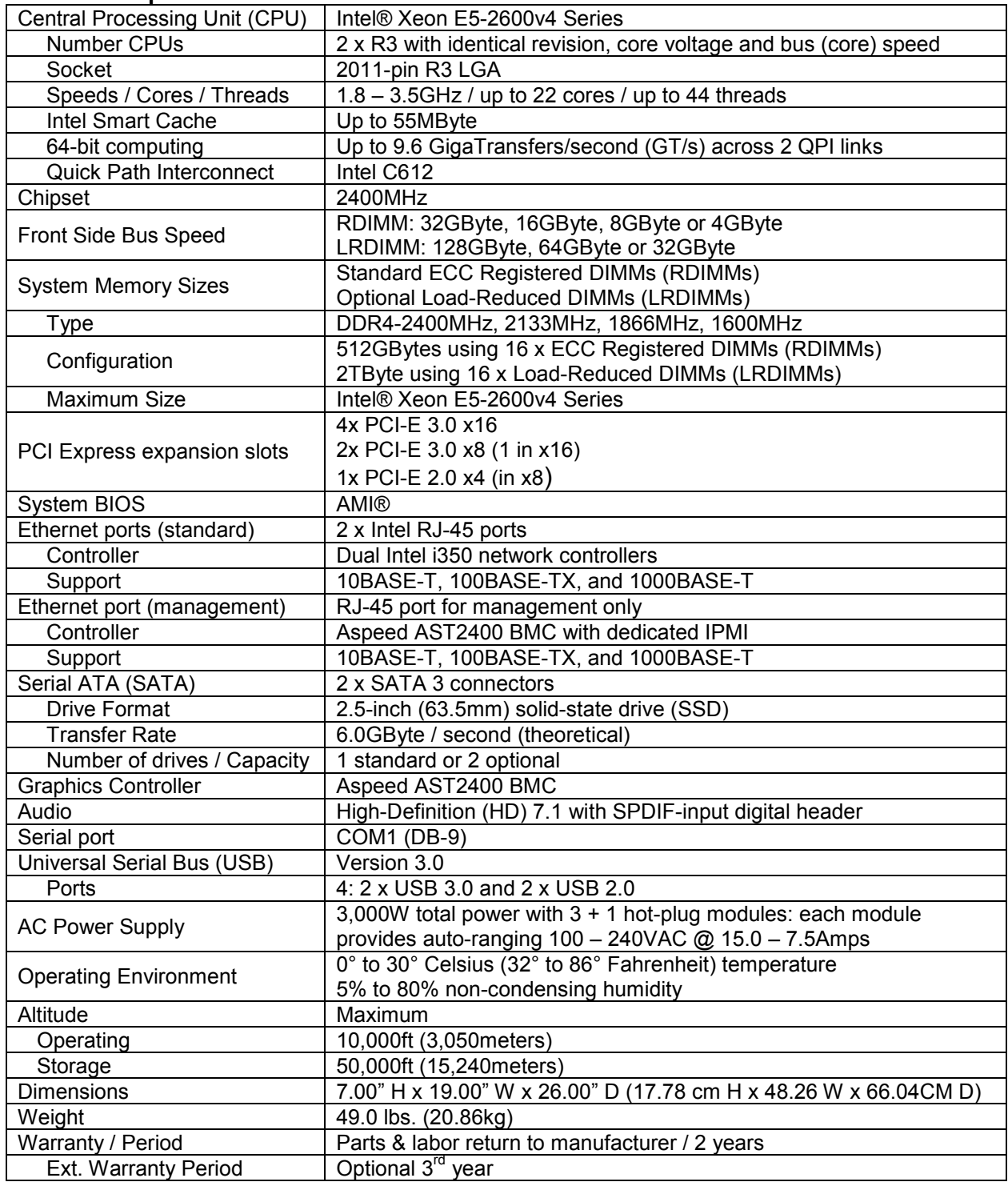

#### **Memory Configuration**

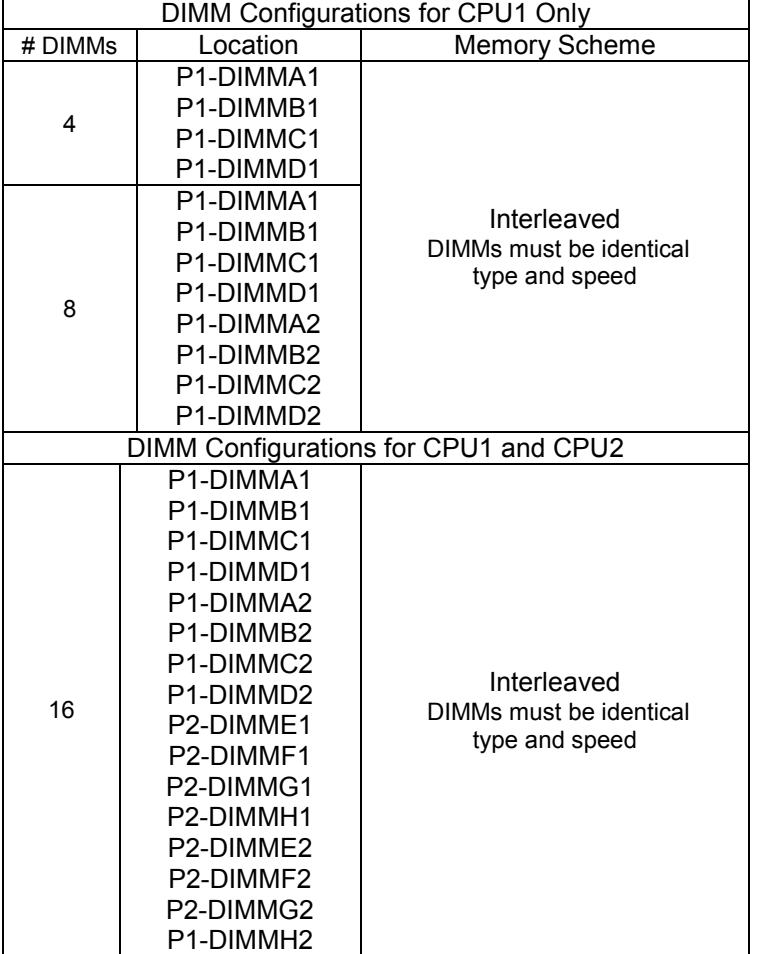

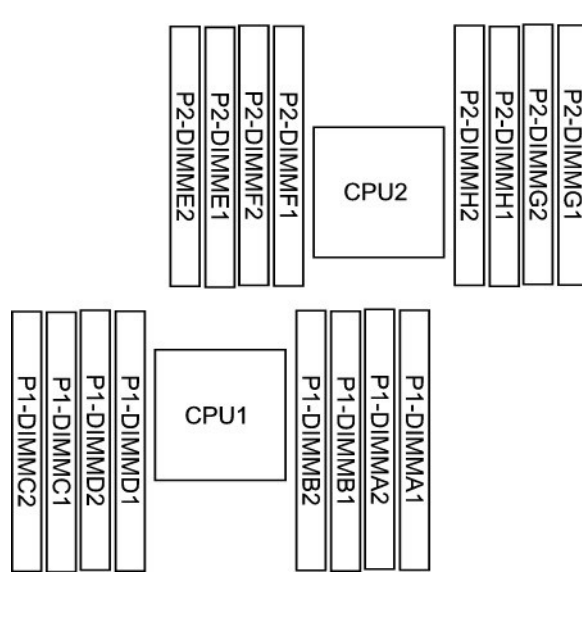

#### **Access**

#### Remove / Replace HostEngine

HostEngine can be removed and replaced from the front once you remove power.

- Power down gracefully using the OS or the front-panel on / off switch.
- Wait for the power to shut off.
- Disconnect power and all other cables from HostEngine.
- Loosen the two retention screws on the HostEngine front panel.
- Gently tug the HostEngine handles toward you.
- Extract the HostEngine while supporting its weight.
- Slide the replacement HostEngine into the rack mount slide mounts.
- Slide HostEngine into the cabinet.
- Replace and tighten the retention screws.
- Connect power and all other cables to HostEngine.
- Power up HostEngine.

#### Remove and replace PCIe devices

PCIe devices can be removed and replaced from the top once you power down HostEngine and remove the cop cover. See the image below for the PCIe devices to install in each slot.

- Power down gracefully using the OS and wait for the power to turn off
- Loosen the two retention screws on the HostEngine front panel.
- Gently tug the HostEngine handles toward you.
- Remove the screws holding the top cover and set it aside.
- Disconnect auxiliary power cables from the PCIe devices such as accelerators, if needed.
- Remove / replace the PCIe devices and re-connect the drive power and data cables.
- Replace the top cover and its retaining screws.
- Slide HostEngine into the cabinet.
- Replace and tighten the retention screws.
- Power up HostEngine.

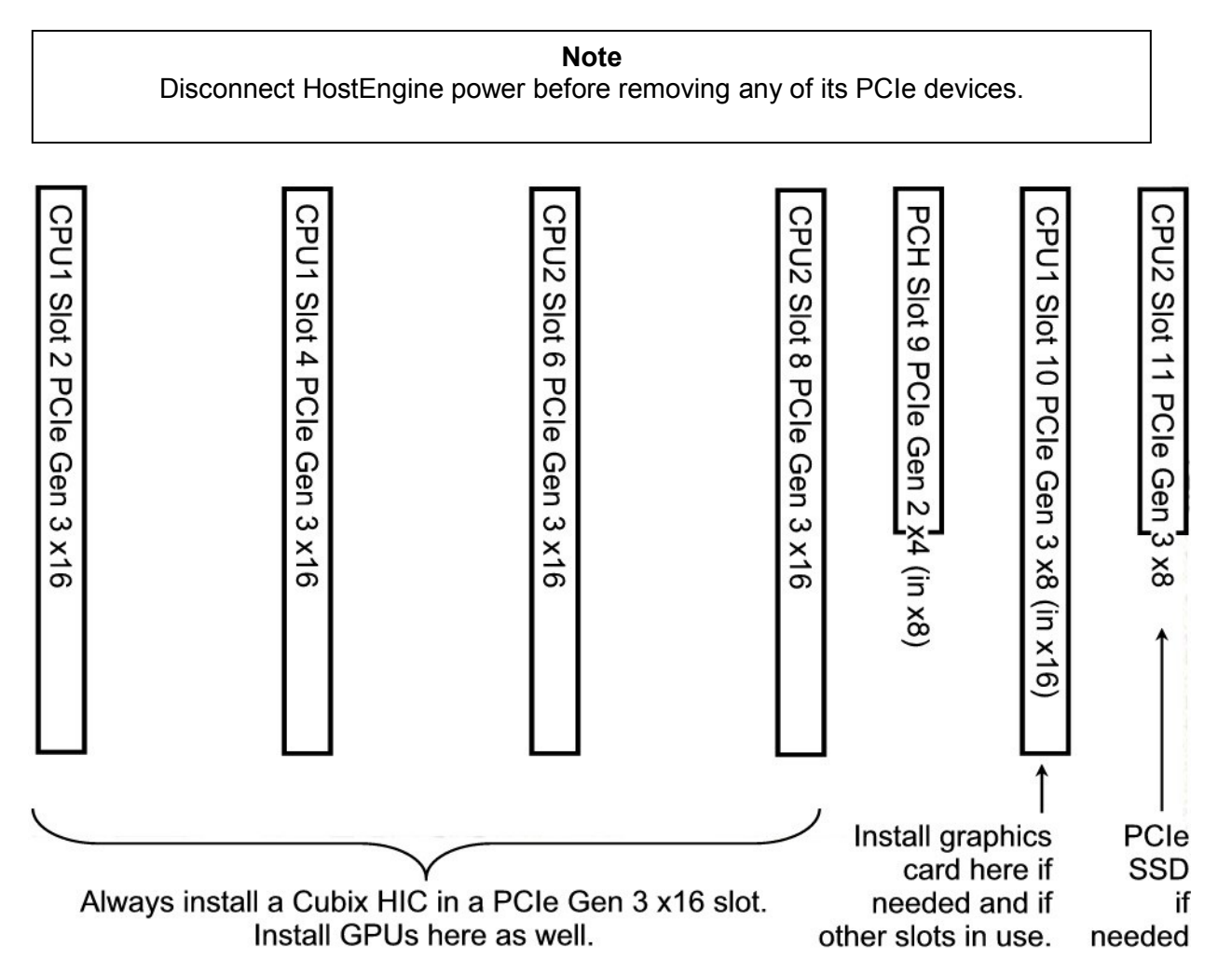

#### Remove and replace a SATA drive

SATA SSD drives are removable from the top once you power down HostEngine and remove the top cover.

- Power down gracefully using the OS and wait for the power to turn off
- Loosen the two retention screws on the HostEngine front panel.
- Gently tug the HostEngine handles toward you.
- Remove the screws holding the top cover and set it aside.
- Disconnect the power and data cables from the SSD.
- Remove / replace the drive and re-connect the drive power and data cables.
- Replace the top cover and its retaining screws.
- Slide HostEngine into the cabinet.
- Replace and tighten the retention screws.
- Power up HostEngine.

#### **Note** Power down HostEngine before removing it or its solid state drive (SSD).

#### **Connections, Controls and Indicators**

#### **Connections**

On the rear panel, HostEngine provides four USB 2.0 ports, two Gbps Ethernet ports, a COM port and an IPMI 2.0 GbE port.

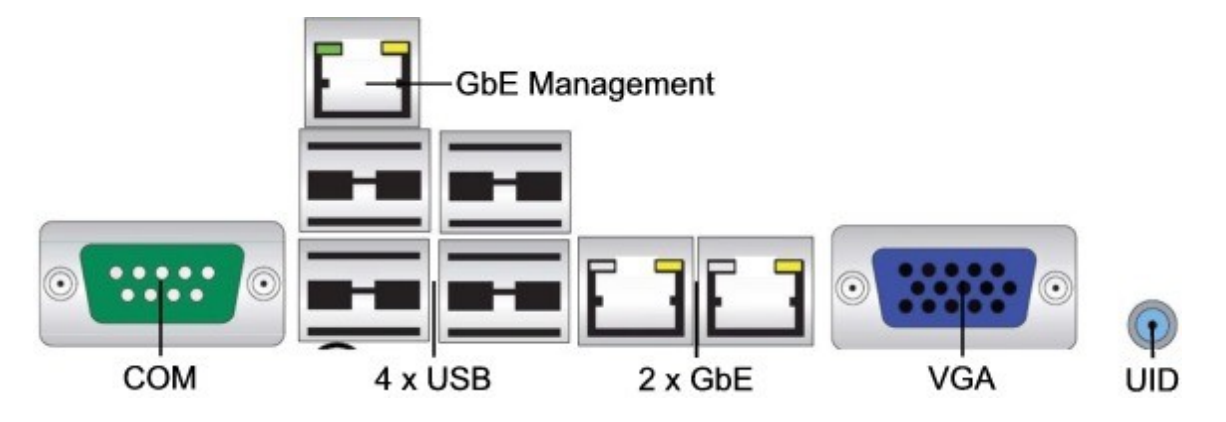

HostEngine rear panel also provides access for Cubix HICs that connect to Xpander Rackmount 8 or other Xpander enclosures using external PCIe x16 cables, if needed. With these connections, you can mount HostEngine immediately above or below Xpander.

The AC power receptacles are also on the rear panel. When you plug power into the power receptacles, each module's LED lights green if it is functioning properly. If not plugged in or if not functioning properly, each module's LED lights red.

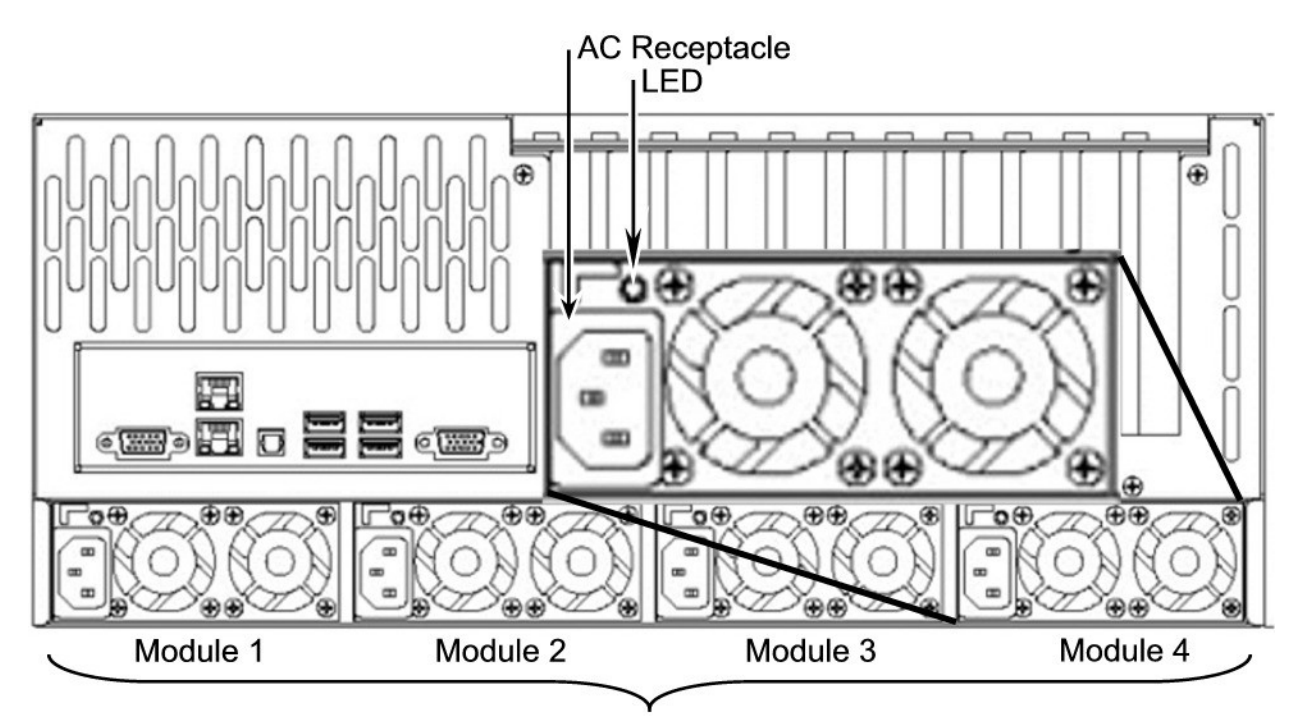

**Redundant Power Supply** 

### **Controls**

The front panel provides the power on/off button and the reset button. Pressing and releasing the power button during operation will provide a graceful shutdown of the operating system. Pressing and holding the power button for 4 seconds or more forces HostEngine to power off.

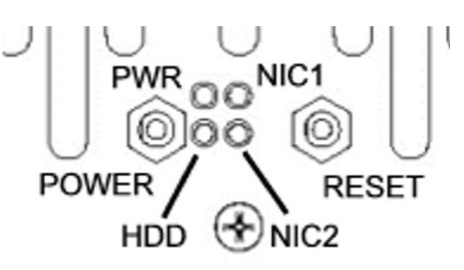

#### **Indicators**

Indicators (LEDs) for power (steady green), hard drive activity (flickering green), NIC1 (steady green) and NIC2 (steady green) are also on the front panel. See the image below.

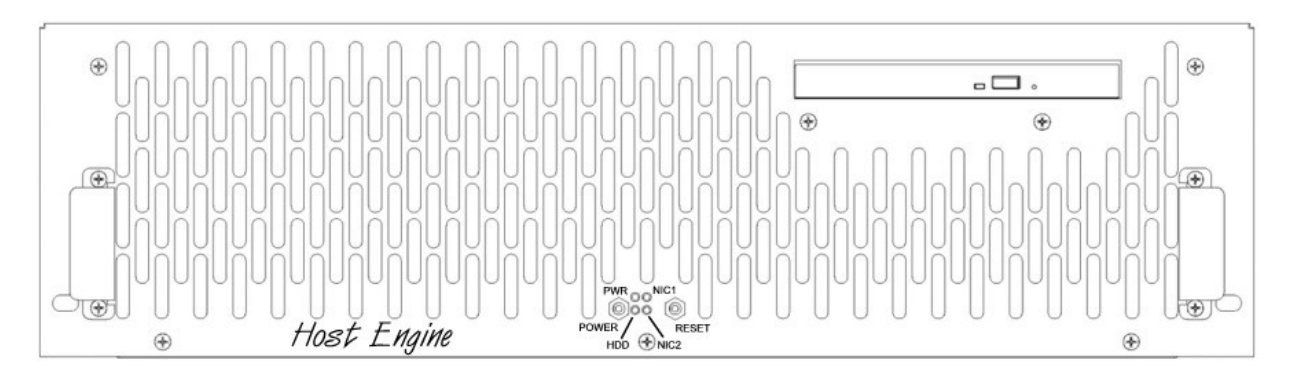

#### **Install HostEngine in a Rack Mount Cabinet**

Cubix ships HostEngine with the slide mounts installed on the enclosure.

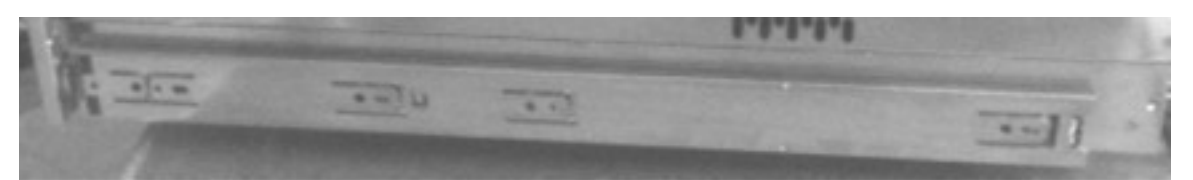

Cubix ships the slide mounts mounted on the HostEngine enclosure.

Within packaging, you will find four brackets that mount within your rack mount cabinet as well as screws, nuts and G-nuts for use in mounting HostEngine. See the image at right.

Mount Xpander Rack Mount 8 immediately above or immediately below HostEngine in the rack mount cabinet. For this procedure, use a Philips #2 screwdriver, a flat-blade screwdriver and a 3/8" wrench or socket and drive.

- 1. Shut down HostEngine normally.
- 2. Disconnect all data and power cables.
- 3. Remove the two slide mounts—one slide mount from each side of the HostEngine enclosure. To release each slide mount, slide it toward the rear of the enclosure until it stops. Press the catch to release and remove the slide mount as you can see in the image at the right.
- 4. Mount the HostEngine mounting brackets and slide mounts in your cabinet. Allow vertical space for 2U or 4U as appropriate for your enclosure.
- 5. Mount the front and rear mounting brackets in the left side of your cabinet. Make sure all four line up so that HostEngine is level within the cabinet. See the image at the right.
- 6. Mount each of the two sliders into the front and rear mounting brackets (Part # S18500A) and slider assembly with the bolts and G-nuts provided in the packaging. Use the Philips #2 screwdriver

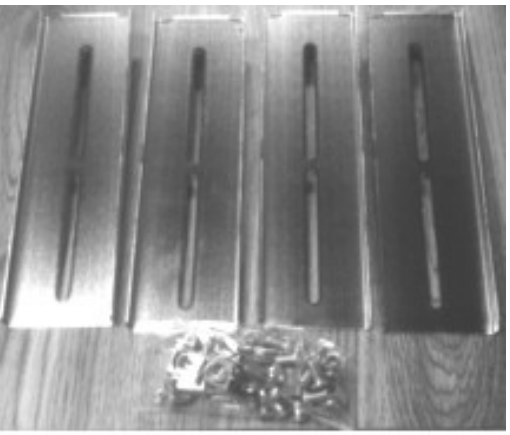

Gubb: ships the mounting brackets, G-nuts and screws within the package.

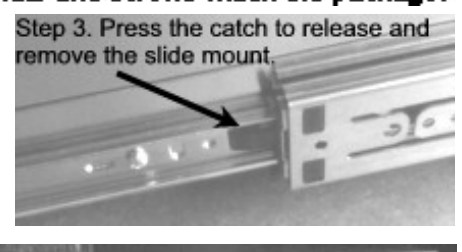

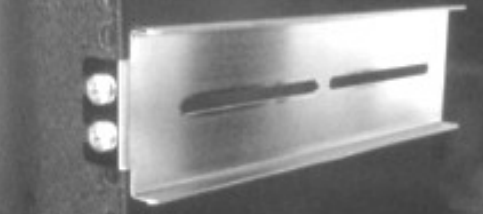

Step 5. Mount the brackets in 4 comers.

and the 3/8" wrench or socket to secure snugly but not tightly each slider to the front and rear mounting brackets. Check to make sure the mounting brackets and slide rails are level from front to rear before tightening the screws and nuts. Align the front of the slider with the front of the cabinet.

7. Repeat the process for the other two front and two rear mounting brackets and slider assembly on the right side of the cabinet.

8. Check to make sure that the slide rails are level, both from front to back and from right to left. Once you're sure the slide rails are level, you're ready to tighten the mounting screws. See the image at the right.

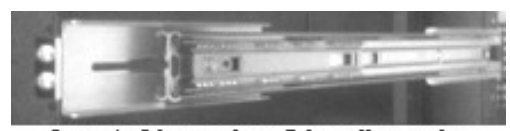

Step 8. Mount the side rails on the mounting brackets (inside view).

- 9. Tightly secure the screws holding the sliders to the front and two rear mounting brackets on each side of the cabinet.
- 10. Extend the slide rails almost all the way out the front of the cabinet.
- 11. Lift the HostEngine, line it up carefully and slide it into place. Before lifting the HostEngine into place, ask for assistance.

#### **Warning**

Before you lift a HostEngine into place, ask for assistance.

- 12. Try sliding the HostEngine in and out slightly to make sure it moves freely.
- 13. Connect the AC power cords into the HostEngine rear receptacle.
- 14. Connect the PCIe x16 external cables to GPU-Xpander Rack Mount 8.
- 15. Power up HostEngine.

#### **Replace a Power Supply Module**

The power supply modules show a steady green LED when operating normally. A module with a red LED is either disconnected from power or has a fault. Check that the power cord is firmly seated. If an LED remains red, remove the power cord and replace the module. Confirm that the replacement module shows a steady green LED.

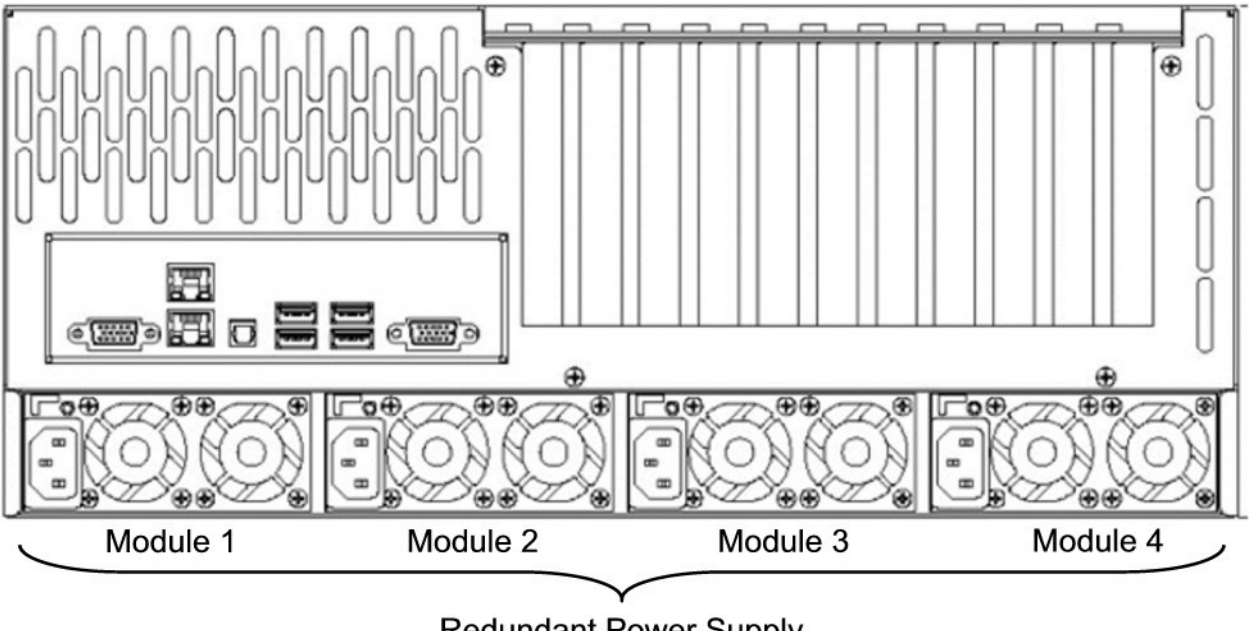

**Redundant Power Supply** 

### **Access HostEngine Interior**

For this procedure, use a Philips #2 screwdriver. For accessing HostEngine to add, move or replace memory, HICs or other adapters, use the following procedure.

- 1. Shut down gracefully HostEngine.
- 2. Remove the power cords.
- 3. Loosen the two retention screws on the HostEngine front panel.
- 4. Gently tug the HostEngine handles toward you.
- 5. Remove the screws holding in place the HostEngine front top cover, remove the top cover and the top end-bracket panel and set them aside.
- 6. Add, remove or replace the memory, HICs or other cards, making sure to seat each firmly in the socket or slot, secure the end bracket screws and to connect aux power cables, if necessary.
- 7. Replace the HostEngine front top cover and replace the screws holding it in place.
- 8. Gently slide HostEngine back in place.
- 9. Connect the AC power cords into the HostEngine rear receptacles.
- 10. Power up HostEngine.